## **EXCEL – Audit de données et VBA :**

# **AUTOMATISATION DU FORMATAGE DES DONNEES NUMERIQUES**

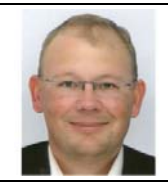

**Benoît‐René RIVIERE** Expert‐Comptable chez COGEDIAC & ASSOCIES S.A. à Caen

#### benoit@auditsi.eu www.auditsi.eu

Lorsque l'auditeur exploite des données extraites d'un système informatique, il est fréquemment confronté à des formats numériques incompatibles avec les formats proposés par Excel. L'auditeur doit alors retraiter manuellement les éléments chiffrés, ce qui s'avère fastidieux sur des listes de données conséquentes.

Le VBA peut, dans ce cadre, s'avérer beaucoup plus productif.

La fonction et la procédure VBA proposées (intitulées respectivement *NettoyageNombre* et *NettoyageNombreSélection*) retraitent les données qui leur sont soumises afin qu'elles soient reconnues par Excel comme des données numériques.

### **Création d'une fonction et d'une procédure de retraitement de données numériques**

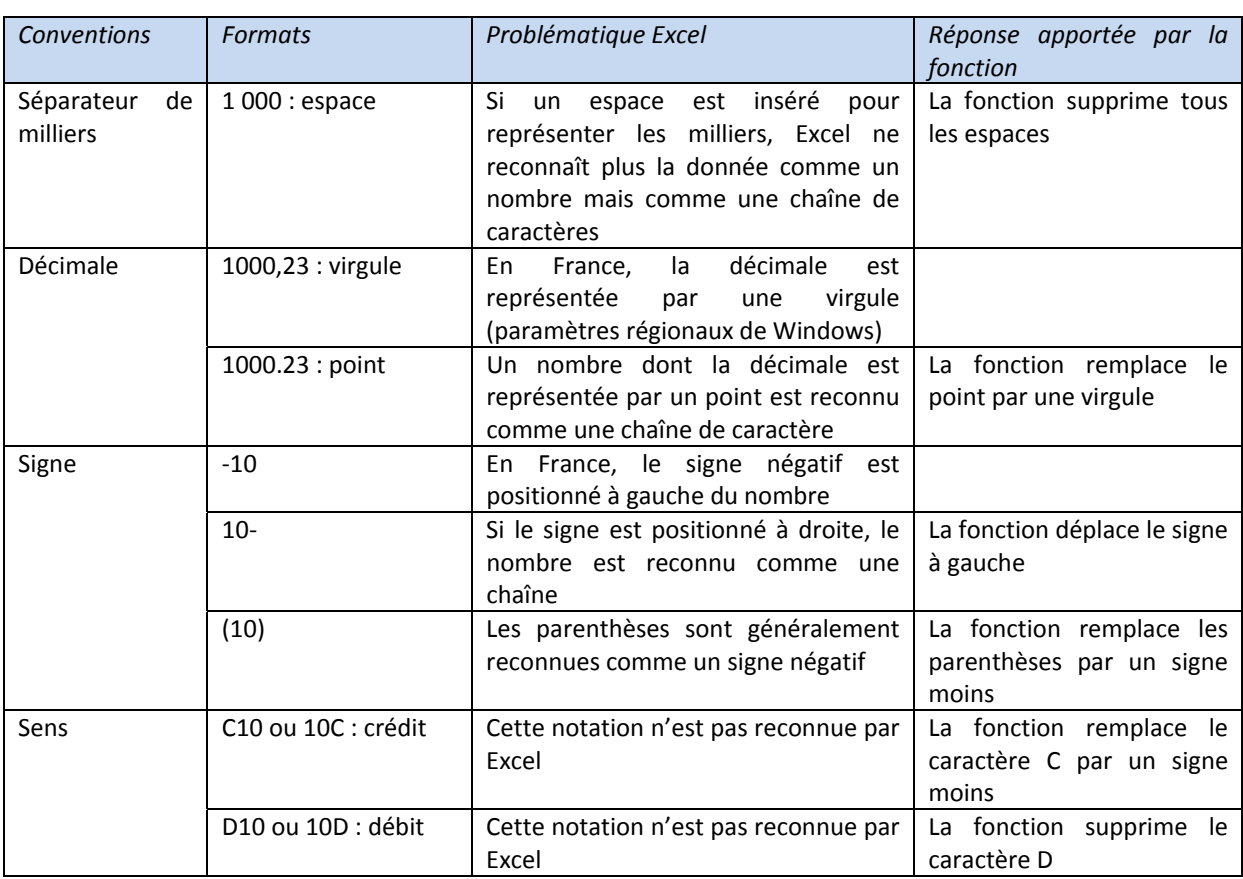

### **Exemple de formats de données rencontrés et traitements effectués par la fonction et la procédure :**

Les cas décrits sont pris en charge par la fonction et la procédure. Le code source est fourni en fin d'article.

*Rédigé par Benoît‐René RIVIERE, le 20/01/2011 ‐ www.auditsi.eu – contact@auditsi.eu*

#### **Exemples d'application de la fonction** *NettoyageNombre()* **dans une feuille de calcul Excel :**

La fonction s'utilise comme une fonction native d'Excel :

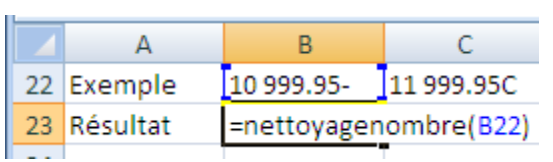

Voici les résultats obtenus :

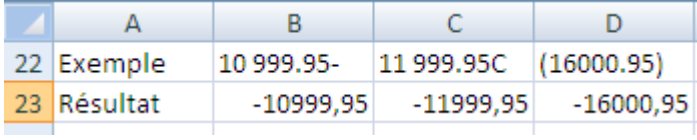

#### **Procédure NettoyageNombreSélection :**

L'utilisation de la fonction *NettoyageNombre()* nécessite de copie la formule en regard de chaque donnée à retraiter. L'auditeur peut souhaiter retraiter les données sans utiliser de formule. Dans ce cas, l'application d'une procédure est plus appropriée. Toutefois pour ne pas reprogrammer deux fois les mêmes traitements de chaîne, la procédure utilise la fonction *NettoyageNombre*.

La procédure retraite toutes les données sélectionnées par l'utilisateur.

#### *Données avant retraitement :*

Pour appeler la macro, il y a deux solutions : soit l'appel à l'aide du bouton « Macro » dans le menu « Développeur », soit par un rattachement de la macro à un bouton de contrôle (ou à un menu).

#### *Données après retraitement :*

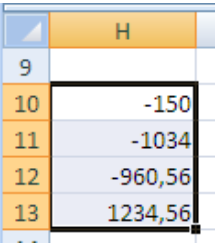

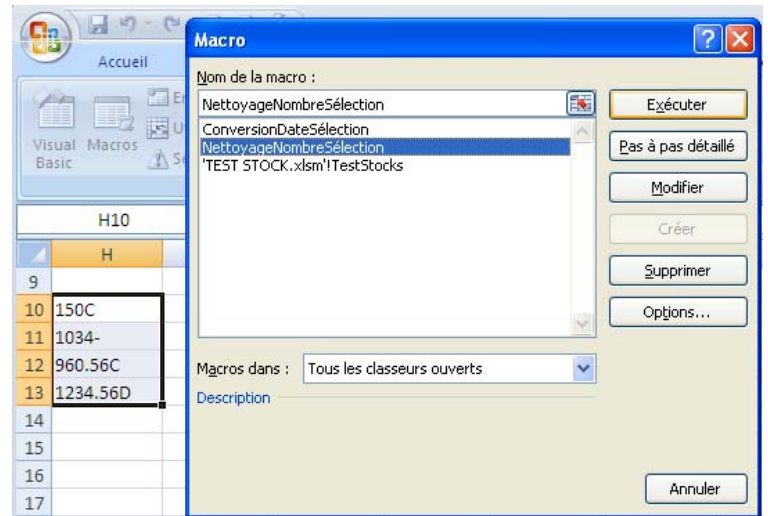

#### **Code source de la fonction** *NettoyageNombre* **et de la procédure** *NettoyageNombreSélection* **:**

```
Function NettoyageNombre(nombre As Variant) 
'Renvoie un nombre formaté pour être reconnu comme un nombre par Excel 
'Fonction rédigée par Benoît-René RIVIERE 
     Dim s2 As String 
     s2 = nombre 
     'Supprime les espaces 
    s2 = Replace(s2, " " " "'Remplace les . par des
```
#### *Rédigé par Benoît‐René RIVIERE, le 20/01/2011 ‐ www.auditsi.eu – contact@auditsi.eu*

```
 s2 = Replace(s2, ".", ",") 
     'Replace le caractère C (crédit) par un signe - 
     If InStr(s2, "C") > 0 Then 
       s2 = Replace(s2, "C", "")If InStr(S2, "-") > 0 Then s2 = Replace(s2, "-", "") Else s2 = "-" & s2End If
     'Supprime le caractère D (débit) 
    If InStr(s2, "D") > 0 Then
       s2 = Replace(s2, "D", "") End If 
     'Déplace le caractère - de la droite vers la gauche 
    If InStr(s2, "-"") > 1 Then
         s2 = "-" & Replace(s2, "-", "") 
     End If 
     'Remplace les parenthèses par un signe - 
    If InStr(s2, "(") > 0 Then
       s2 = "-" & Replace(s2, "(", "")
        s2 = Replace(s2, ")"', "") End If 
     'Renvoie le résultat 
     If Len(s2) > 0 Then NettoyageNombre = CDbl(s2) 
End Function 
Sub NettoyageNombreSélection() 
    Dim Cellule As Variant 
     For Each Cellule In Selection 
         Cellule.Value = NettoyageNombre(Cellule.Value) 
     Next Cellule 
End Sub
```
L'utilisation du module d'édition du code VBA a été décrite dans l'article « EXCEL : Créer une fonction en VBA » : http://www.auditsi.eu/?p=513.

Venez échanger sur l'analyse de données et la programmation dans les groupes

Audit & Systèmes d'information et Le Cercle des Développeurs sur www.pacioli.fr.

**Pour en savoir plus sur le VBA :**

Les sites internet http://vb.developpez.com/srcvba et http://www.vbfrance.com/ sont une source inépuisable d'information sur la programmation en VBA.

Retrouvez d'autres articles sur ce sujet sur mon blog www.auditsi.eu.